## **Realtor Resources & Getting Started at New Path Title**

 Are you closing with us currently, or want to get started with us? It all starts at **[NewPathTitle.com](https://www.newpathtitle.com/)**.

#### **Q: How do I send a contract to close?**

A: Go to [NewPathTitle.com](https://www.newpathtitle.com/) and click on "submit contract"

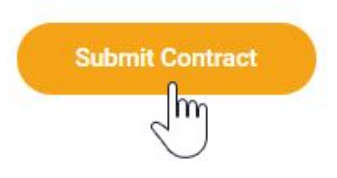

#### **Q: How do my buyers/tenants send escrow money?**

A: Tell the buyer/tenant to go to NewPathTitle.com and click on the **[\\$](https://www.titleleap.com/deposit)** sign at the top of the page. That way we'll know exactly what property to apply the \$ as soon as they come in, and everyone in the deal will get a text/email faster.

### **Q: Who do I call about my closing?**

A: Go to your Title Leap account, see who is highlighted in green, and send an instant message.

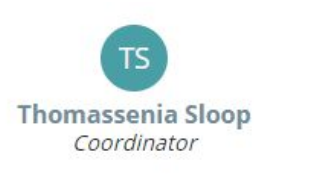

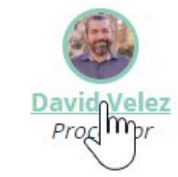

Or call 561.838.9595 and talk to the party highlighted in green in your Title Leap account.

## **Q: How do I set up a Title Leap account?**

A: Go to NewPathTitle.com and click on "Create Account,"

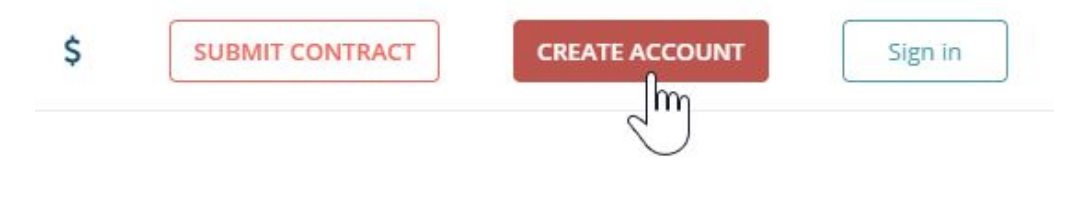

Or download Title Leap in your app store.

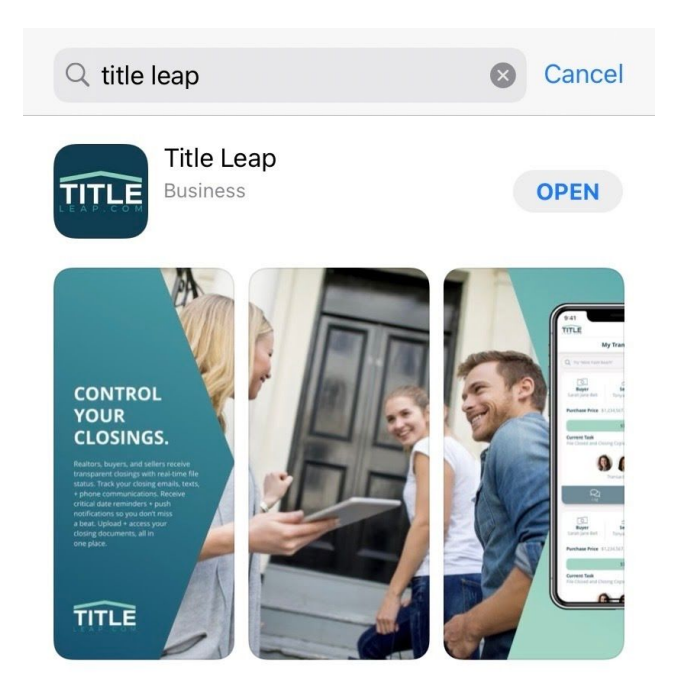

## **Q: How do I get 24/7 attorney transactional support?**

A: Go to NewPathTitle.com, click on "Realtor Resources", click on ["live transactional support,](https://www.newpathtitle.com/#support)" or call/text 561.307.0885

### 24/7 Support **Live Transactional Support For Realtors**

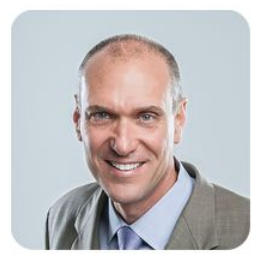

Text, Call, or Email Jim Brown, Real Estate Attorney. 561.307.0885 info@jnbpa.com

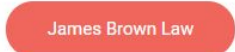

#### **Q: Who do I contact with an escrow issue?**

A: Go to NewPathTitle.com, click on "Realtor Resources", click on "Escrow Support". Or contact Senia at (561)838-9595 and senia@jnbpa.com

# **Q: How do I get the Matterport 3D Tours and \$15 Digital Floor Plans for my listings?**

A: Go to NewPathTitle.com and click on "5¢/foot Virtual 3D homes"

### **Q: How do I control title when my client is a buyer?**

A: Who chooses title is by custom, not by law. For the buyer to choose title, do the following:

- 1. On the current Far/Bar As-Is contract, elect line 162 (buyer chooses title).
- 2. Go to [NewPathTitle.com,](http://www.newpathtitle.com/) click on "Closing Costs" at the top of the page (or the calculator symbol on your phone) and generate a closing cost estimate with the buyer paying for title.
- 3. Reduce the purchase price by the total of the following charges:

Title search

Owner's Title Insurance Premium

Municipal lien search

In the cover letter or paragraph 20, tell the seller's agent that the buyer is paying for title (this step is optional, but a good idea).

**All updates on your closing from contract to close, please check your Title Leap account. All parties will receive a welcome email with an invitation to create an account and view all details and documents on your transaction. If you do not see it, please check your spam/junk folder or call 561.955.0128 for help with your Title Leap access.**